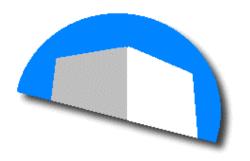

# Sierra Engine

Applications development for Psion Teklogix radio-frequency terminals with Sierra Engine

Reference

SANTA AFE TECH

 $\ensuremath{\texttt{©}}$  2003 Santa Fe Tech Software Development. All rights reserved.

This is a preliminary document and may be changed substantially prior to final commercial release of the software described herein.

The information contained in this document represents the current view of Santa Fe Tech Software Development on the issues discussed as of the date of publication.

Complying with all applicable copyright laws is the responsibility of the user. Without limiting the rights under copyright, no part of this document may be reproduced, stored in or introduced into a retrieval system, or transmitted in any form or by any means (electronic, mechanical, photocopying, recording or otherwise), or for any purpose, without the express written permission of Santa Fe Tech.

The names of actual companies and products mentioned herein may be the trademarks of their respective owners.

Teklogix, TSDK Software Development Kit, and WinTSF are trademarks of Teklogix Inc., Mississauga, Ontario, Canada.

Santa Fe Tech Software Development ullet Buenos Aires, Argentina.

#### Introduction

The present document is a technical reference. It is directed to the programmers that want to use Sierra Engine to develop radio frequency appplications with Psion Teklogix terminals.

It supplements to the Programmer's Guide.

It contains a description of each property, method and public event defined by the class cSE\_Main.

The class cSE\_Main is the only exposed class of the dynamic link library SierraEngine.dll (Activex DLL )

Several code examples in Visual Basic™ are also included.

# Clase cSE\_Main

#### **Events**

SEC on figRequest

SEEndApplication

**SEEndSession** 

SEFirstPageRequired

**SEKeyPress** 

### **Properties**

SE\_AppButtonIcon

SE\_AppLogo

SE\_AppTitle SE\_FieldData

SE\_MaxTerminalsUsed

SE\_Page

SE\_TerminalID

SE\_TSEFileName

SE\_UserLogged

### Methods

SE\_Bell

SE\_ClearAllEntryFields

SE\_EndEngine

SE\_FmtTerm

SE\_HeyYouMessage

SE\_Log

SE\_ResetTerminalStatus

SE\_StartEngine

SE\_StartEntry

### **SE\_AppButtonIcon Property**

**Description** Get or set the icon for the toolbar button reserved for the

client application.

Syntax [SE\_object.]SE\_AppButtonIcon [= string]

**Remarks** The **SE\_AppButtonIcon** property has the following parts:

Part Description
SE\_object Instance of cSE\_Main

The value that it receives must be a string that specifies a file name, it can include folder and unit, and it must correspond to an image.

The recognized formats are: bitmap (.bmp), icon (.ico), run-length encoded (.rle), metafile (.wmf), enhanced metafiles (.emf), GIF (.gif) y JPEG (.jpg).

If no value is set to this property, the toolbar button reserved to the application will not be displayed.

#### Example

(see example in SE\_AppTitle)

### **SE\_AppLogo Property**

**Description** Get or set the application logo displayed in the main window.

Syntax [SE\_object.]SE\_AppLogo [= string]

**Remarks** The **SE\_AppLogo** property has the following parts:

Part Description
SE\_object Instance of cSE\_Main

The value that it receives must be a string that specifies a file name, it can include folder and unit, and it must correspond to an image.

The recognized formats are: bitmap (.bmp), icon (.ico), run-length encoded (.rle), metafile (.wmf), enhanced metafiles (.emf), GIF (.gif) y JPEG (.jpg).

If no logo is defined, the default value for this property is the Santa Fe Tech logo.

#### Example

(see example in SE\_AppTitle)

### SE\_AppTitle Property

**Description** Get or set the application title beginnings with "SE-".

Syntax [SE\_object.]SE\_AppTitle

**Remarks** The **SE\_AppTitle** property has the following parts:

| Part      | Description          |
|-----------|----------------------|
| SE_object | Instance of cSE_Main |

The title is shown in the upper bar of the Sierra Engine main window (caption).

If no title is defined, the default value for this property is the "Sierra-Engine" title.

#### Example

The example shows the use of SE\_AppTitle, SE\_AppLogo and SE\_AppButtonIcon properties, to personalize the application. They are used inside the Form\_Load event.

Here, an instance of cSE\_Main is created with the name oSE\_Main.

The title, the logo and the button icon are defined using the properties

SE\_AppTitle, SE\_AppLogo and SE\_AppButtonIcon respectively.

The name and path of the .tse file are set using the SE\_TESFilename property.

The name and path of the log file are set using the SE\_LogPathFileName property. The Sierra Engine is started invoking SE\_StartEngine.

```
Private Sub Form_Load()
   TSE_FILENAME = App.EXEName & ".tse"
   Set oSE_Main = New cSE_Main
   Set oSE = oSE_Main
   oSE_Main.SE_AppTitle = App.Comments
   oSE_Main.SE_AppLogo = App.Path & "\media\" & "ApplicationLogo.jpg"
   oSE_Main.SE_AppButtonIcon = App.Path & "\media\" &
"ApplicationButtonIcon.ico"
   oSE_Main.SE_TSEFileName = App.Path & "\tse\" & TSE_FILENAME
   oSE_Main.SE_LogPathFileName = App.Path & "\" & App.EXEName & ".txt"
   oSE_Main.SE_StartEngine
End Sub
```

#### SE\_Bell Method

**Description** Sound the terminal beeper.

Syntax [SE\_object.]SE\_Bell [terminal\_number]

#### Remarks

The **SE\_Bell** method has the following parts:

| Part            | Description                        |
|-----------------|------------------------------------|
| SE_object       | Instance of cSE_Main               |
| terminal_number | Byte. he logical number of the     |
|                 | terminal. If terminal number is 0  |
|                 | and the virtual terminal is in use |
|                 | sounds a tone through the          |
|                 | computer's internal speaker.       |

#### Example

The example uses SE\_Bell to sound a tone if the user presses a function key higher than F5 (i.e. F6 thru F32)

This method is called inside the event SEKeyPress.

Here oSE\_Main is the instance of cSE\_Main used by the application and Page\_Login, and Page\_menu are procedures for the selected pages "Login" and "Menu" respectively.

## SE\_ClearAllEntryFields Method

**Description** Clear all entry fields on the selected page.

Syntax [SE\_object.]SE\_ClearAllEntryFields [terminal\_number]

Remarks The SE\_ClearAllEntryFields method has the following

parts:

| Part            | Description                               |
|-----------------|-------------------------------------------|
| SE_object       | Instance of cSE_Main                      |
| terminal_number | Byte. The logical number of the terminal. |

The page selected is the page received as parameter in the SEKeyPress event or the page assigned in a call to the SE\_Page property.

#### Example

The example uses SE\_ClearAllEntryFields to ensure that all entry fields are empty when the "Login" page is displayed. This method is called inside the event SEFirstPageRequired.

Here oSE\_Main is the instance of cSE\_Main used by the application. The field "Radio#.f" is filled with the physical number of the terminal (also known as radio ID) and the cursor is positioned on the entry field "Username.e" and the keyboard is unlocked.

### **SEConfigRequest Event**

**Description** This event is fired when the user clicks on the toolbar button

reserved to the client application.

Syntax Sub [SE\_object\_]SEConfigRequest(Mode)

**Remarks** The **SEConfigRequest** event has the following parts:

| Part      | Description                                                                                                    |
|-----------|----------------------------------------------------------------------------------------------------|
| SE_object | Instance of cSE_Main                                                                                                    |
| Mode      | Enum. Determines if the Sierra<br>Engine is mode normal or the<br>user has entered in Setup mode<br>by pressing F1 on the start-up |

The possible values for *Mode* are:

 $MODE_NORMAL = 1$ 

MODE\_CONFIG = -1 (setup mode)

This event can be used to invoke a configuration dialog for the application when in MODE\_CONFIG and to open any other menu when in MODE\_NORMAL, for example to select and print reports.

Remember to keep the system load as minimum as possible when in normal mode to don't degrade performance.

# **SEEndApplication Event**

**Description** This event is fired when the user closes the Sierra Engine

main windows and terminates the application or when the

Sierra Engines detects and unrecoverable error.

Syntax Sub [SE\_object\_]SEEndApplication(error\_description)

**Remarks** The **SEEndApplication** event has the following parts:

| Part              | Description                                                                                                    |
|-------------------|----------------------------------------------------------------------------------------------------|
| SE_object         | Instance of cSE_Main                                                                                                    |
| error_description | String. Is the descrition of the error that fired the SEEndApplication event. If the event if fired by the user closing the Sierra Engine main window error_description is empty. |

Use this event to release *SE\_Object*. No other Sierra Engine event is fired after that one. All the terminals sessions are closed and all resources released.

#### Example

```
Private Sub oSE_Main_SEEndApplication(error_description As String)
   Set oSE_Main = Nothing
   End
End Sub
```

### SE\_EndEngine Method

**Description** Closes all terminals sessions and all Sierra Engine windows,

then fire the SEEndApplication event

Syntax [SE\_object.]SE\_EndEngine

**Remarks** The **SE\_EndEngine** method has the following parts:

Part Description
SE\_object Instance of cSE\_Main

Use this method to end the Sierra Engine operation from your application. Once Sierra Engine closes all terminals sessions and releases all resources, the windows are closed and the SEEndApplication event is fired. No SEEndSession event is fired.

#### **SEEndSession Event**

**Description** This event is fired in response to the

SE\_ResetTerminalStatus method or when a terminal is locked using Terminal Status dialog when in normal mode.

Syntax Sub [SE\_object\_]SEEndSession(terminal\_number)

**Remarks** The **SEEndSession** event has the following parts:

| Part            | Description                     |
|-----------------|---------------------------------|
| SE_object       | Instance of cSE_Main            |
| terminal_number | Byte. The logical number of the |
|                 | terminal.                       |

When in normal mode (the other possible mode is config or "setup" mode, when the user press F1 on start-up) Sierra Engine allows the user to lock/unlock any terminal using the Terminal Status dialog. When a terminal is locked the session is closed. And this event is fired so your application can, for example, set the terminal user previously logged on this terminal as not logged. Also this event is fired when the SE\_ResetTerminalStatus method is called.

### SE\_FieldData Property

**Description** Get or set field contents.

Syntax [SE\_object\_]SE\_FieldData(terminal\_number, field\_name)

[= *string*]

**Remarks** The **SE\_FieldData** property has the following parts:

| Part            | Description                                      |
|-----------------|--------------------------------------------------|
| SE_object       | Instance of cSE_Main                             |
| terminal_number | Byte. The logical number of the terminal.        |
| field_name      | String. Name of the field to get or set contents |

The max. field data length is 80 characters. If the field does not exists in the selected page SE\_FieldData, returns an empty string

#### Example

The example uses SE\_FieldData to fill the field "Radio#.f" with the physical number of the terminal (also known as radio ID). This property is used inside the event SEFirstPageRequired.

Here oSE\_Main is the instance of cSE\_Main used by the application. The cursor is positioned on the entry field "Username.e" and the keyboard is unlocked.

## SEFirstPageRequired Event

**Description** This event is fired when a terminal is attached to the

application.

Syntax Sub [SE\_object\_]SEFirsPageRequired(terminal\_number)

**Remarks** The **SEFirstPageRequired** event has the following parts:

| Part            | Description                               |
|-----------------|-------------------------------------------|
| SE_object       | Instance of cSE_Main                      |
| terminal_number | Byte. The logical number of the terminal. |

When Sierra Engine begins in normal mode (see SE\_StartEngine) all terminals defined as not locked are asked for acknowledge. For every terminal that is ready to connect a SEFirstPageRequired event is fired because Sierra Engine needs to know which page or screen defined in the .tse file is the first page to send to the terminals (see example below) This event is also fired when a terminal locked is unlocked using the Terminal Status dialog.

#### Example

In this example inside the SEFirstPageRequired event a call to SE\_Page tells Sierra Engine to display the page "Login" as the first page every time a terminal is connected.

Here oSE\_Main is the instance of cSE\_Main used by the application. The example uses SE\_FieldData to fill the field "Radio#.f" with the physical number of the terminal (also known as radio ID). The cursor is positioned on the entry field "Username.e" and the keyboard is unlocked.

### SE\_FmtTerm Function

**Description** This function returns the string passed as argument

formatted to fit the terminal width.

Syntax [SE\_object\_]SE\_FmtTerm(terminal\_number, message,

{alignment})

**Remarks** The **SE\_FmtTerm** function has the following parts:

| Part            | Description                                                                      |
|-----------------|----------------------------------------------------------------------------------|
| SE_object       | Instance of cSE_Main                                                             |
| terminal_number | Byte. The logical number of the terminal.                                        |
| Message         | String. The message to format.                                                   |
| Alignment       | Optional. Enum. The horizontal alignment of the message on the terminal display. |

The possible values for *alignment* are:

 $ALIGN\_CENTER = 0$  (default)

ALIGN\_RIGHT = 1 ALIGN\_LEFT = -1

Returns a string. If the text is wider than the terminal display it will be truncated. Especially useful when need to center messages.

### SE\_HeyYouMessage Method

**Description** The message message is displayed on the bottom line of

the screen and triggers a beep.

Syntax [SE\_object.]SE\_HeyYouMessage(terminal\_number,

message)

Remarks The SE\_HeyYouMessage method has the following parts:

| Part            | Description                               |
|-----------------|-------------------------------------------|
| SE_object       | Instance of cSE_Main                      |
| terminal_number | Byte. The logical number of the terminal. |
| Message         | String. The message to display.           |

After the message is displayed the terminal keyboard is unlocked. The operator may press <ENTER> and the message is cleared. The message is centered, if exceeds the display width is truncated.

#### Example

In this example the length of the text inside the entry field "new\_password" is checked to have 5 characters. If not, a SE\_HeyYouMessage is sent to the terminal. Here oSE\_Main is the instance of cSE\_Main used by the application.

# **SEKeyPress Event**

**Description** This event is fired when <enter> or a function key is

pressed by the terminal user.

Syntax Sub [SE\_object\_]SEKeyPress(terminal\_number,

page\_name, key)

**Remarks** The **SEKeyPress** event has the following parts:

| Part            | Description                               |
|-----------------|-------------------------------------------|
| SE_object       | Instance of cSE_Main                      |
| terminal_number | Byte. The logical number of the terminal. |
| page_name       | String. The name of the selected page     |
| key             | Enum. The key pressed.                    |

The possible values for *key* are:

When the terminal keyboard is unlocked for data entry, the terminal works independently from the host computer until the terminal operator indicates that all the data required for the displayed page has been entered. The terminal then locks the keyboard, and Sierra Engine fires a SE\_KeyPress event with the terminal number, the name of the page displayed and the key pressed.

This event will be fired when one of the following occurs:

- An operator enters data in a transmit-on-entry field.
- An operator presses a function key or <enter>.
- An operator responds to a hey-you message.

### SEKeyPress Event (Cont.)

When operator enters data in a transmit-on-entry field, *key* value is set to KEY\_ENTER.

The number of function keys available depends on the terminal model used. When operator responds to a hey-you message, pressing enter *key* value is set to KEY\_HEY\_YOU

#### Example

In this example we have different procedures for each page. Here oSE\_Main is the instance of cSE\_Main used by the application.

The procedure for page "menu" is shown below:

```
Private Sub oSE Main SEKeyPress(terminal Number As Byte,
                          page Name As String, key As Key Enum)
 Select Case page_Name
   Case "logo"
     ProdPageLogo terminal_Number, key
     ProdPageMenu terminal_Number, key
   Case "info"
     ProdPageInfo terminal_Number, key
   Case "passwd"
     ProdPagePasswd terminal_Number, key
 End Select
End Sub
Private Sub ProdPageMenu(ByVal terminal_Number As Byte, _
                  ByVal key As Key_Enum)
'Process messages from page "menu".
   If key = KEY F1 Then
        oSE Main.SE Page(terminal Number) = "info"
        oSE_Main.SE_StartEntry terminal_Number, "code.e"
   ElseIf key = KEY_F2 Then
        oSE_Main.SE_Page(terminal_Number) = "passwd"
        oSE_Main.SE_StartEntry terminal_Number, "oldpasswd.e"
   ElseIf key = KEY_F5 Then
       oSE Main.SE Page(terminal Number) = "logo"
       oSE_Main.SE_StartEntry terminal_Number
   Else
        ' unlock the keyboard for any other function key
       oSE_Main.SE_StartEntry terminal_Number
   End If
End Sub
```

### SE\_Log Method

**Description** Writes to the log.

Syntax [SE\_object.]SE\_Log(terminal\_number, icon\_number,

description)

**Remarks** The **SE\_Log** method has the following parts:

| Part            | Description                                 |
|-----------------|---------------------------------------------|
| SE_object       | Instance of cSE_Main                        |
| terminal_number | Byte.The logical number of the terminal.    |
| icon_number     | Enum. Icon to be displayed on log.          |
| Description     | String. Description to be displayed on log. |

The possible values for icon\_number are:

ICON\_SYSTEM = 1
ICON\_WARNING = 2
ICON\_RED\_TERM = 3
ICON\_YELLOW\_TERM = 4
ICON\_GREEN\_TERM = 5
ICON\_RED\_MAN = 6
ICON\_YELLOW\_MAN = 7
ICON\_GREEN\_MAN = 8
ICON\_BLACK\_MAN = 9

Sierra Engines writes to the log the following events:

The Sierra Engine starts.

A terminal is connected, before fire an SEFirstPageRequired event.

The method SE\_UserLogged is called.

The method SE\_ResetTerminalStatus called.

The virtual terminal window is opened.

The virtual terminal window is closed.

A change in the configuration is made.

The status of any terminal is changed by the user.

A message is sent to a terminal from the Terminal Status Dialog.

An error is detected.

Also, using this method the application can write to the log file. The log file is a plain text file delimited with tabs (ASCII 09). The log file is located on the application path and is named Sierra\_Log.txt

The last 10 log entries are shown in the Sierra Engine main windows.

Every log entry has the following fields:

Type, Date, Time, Terminal, user\_Name, and Description

- *Type* is the icon number.
- Date and Time are filled with the actual values of date and time.
- *Terminal* is the **physical** terminal number (radio ID).
- user\_Name is the user logged to this terminal, if no user is logged or the user name was not set by SE\_UserLogged property, user\_Name is blank.
- *Description* is the parameter *description* in the SE\_Log call.

#### Example

In this example the page "SelectWharehouse" is selected and displayed, the keyboard is unlocked and an entry to the log is made with the legend "On page 'Select Warehouse'". Here oSE\_Main is the instance of cSE\_Main used by the application.

```
oSE_Main.SE_Page(terminal_Number) = "SelectWarehouse"
oSE_Main.SE_StartEntry terminal_Number
oSE_Main.SE_Log terminal_Number, ICON_BLACK_MAN, "On page
'SelectWarehouse'"
```

### SE\_MaxTerminalsUsed Property

**Description** Read only. Get the number of terminals defined in

configuration mode to be used by the application.

Syntax [SE\_object\_]SE\_MaxTerminalsUsed

Remarks The SE\_MaxTerminalsUsed property has the following

parts:

Part Description
SE\_object Instance of cSE\_Main

The number of terminals to use must be equal or less than the number of terminals licensed in Sierra Engine.

If you have licensed for 10 terminals but you will no use more than 8 terminals, is better to set SE\_MaxTerminalsUsed equal 8 rather than equal 10, because Sierra Engine allocates some resources for every terminal to SE\_MaxTerminalsUsed, even if the terminal is not connected.

### **SE\_Page Property**

**Description** Get or set the selected page.

Syntax [SE\_object\_]SE\_Page(terminal\_number) [= string]

**Remarks** The **SE\_Page** property has the following parts:

| Part            | Description                               |
|-----------------|-------------------------------------------|
| SE_object       | Instance of cSE_Main                      |
| terminal_number | Byte. The logical number of the terminal. |

When you assign a page name to the SE\_Page property the page became the selected page and is displayed.

Further calls to SE\_FieldData, SE\_ClearAllEntryFields, and SE\_StartEntry will apply to this page.

#### Example

In this example inside the SEFirstPageRequired event a call to SE\_Page tells Sierra Engine to display the page "Login" as the first page every time a terminal is connected

Here oSE\_Main is the instance of cSE\_Main used by the application. The example uses SE\_FieldData to fill the field "Radio#.f" with the physical number of the terminal (also known as radio ID). The cursor is positioned on the entry field "Username.e" and the keyboard is unlocked.

### SE\_ResetTerminalStatus Method

**Description** Clears User, Date, and Time on Terminal Status dialog. Fires

SEEndSession event.

Syntax [SE\_object.]SE\_ResetTerminalStatus(terminal\_number)

Remarks The SE\_ResetTerminalStatus method has the following

parts:

| Part            | Description                               |  |
|-----------------|-------------------------------------------|--|
| SE_object       | Instance of cSE_Main                      |  |
| terminal_number | Byte. The logical number of the terminal. |  |

When calling this method Sierra Engine does the following:

Clears the fields User, Date, and Time on the Terminal Status Dialog and set the status to "Connected".

Sends a "User not logged" to the log.

Fires a SEEndSession event.

Usually you call this method when return to the logon page.

#### Example

In this example the "Login" page is selected and displayed, all entry fields are cleared (i.e. user and password), and the cursor is moved to the "Username.e" field. Then a call to SE\_ResetTerminalStatus prepares to the a new login. Here oSE\_Main is the instance of cSE\_Main used by the application.

```
oSE_Main.SE_Page(terminal_Number) = "Login"
oSE_Main.SE_ClearAllEntryFields terminal_Number
oSE_Main.SE_StartEntry terminal_Number, "Username.e" ' unlock keyboard
oSE_Main.SE_ResetTerminalStatus terminal_Number
```

### SE\_StartEngine Method

**Description** Shows the Sierra Engine main windows. Begin process.

Syntax [SE\_object.]SE\_StartEngine

**Remarks** The **SE\_StartEngine** method has the following parts:

| Part      | Description          |
|-----------|----------------------|
| SE_object | Instance of cSE_Main |

After this method, a call to SE\_TESFilename property must be made, setting the .tse filename to use.

SE\_StartEngine starts the log record, shows the main window and prompts for F1 key to enter the setup mode. After 3 seconds, if F1 is not pressed, starts the normal node. The link with the RF base station is started, reads the .tse file and the pooling for terminals messages begins.

#### Example

In this example an instance of cSE\_Main is created with the name oSE\_Main. The name and path of the .tse file is set using the property SE\_TESFilename and the Sierra Engine is started.

```
Set oSE_Main = New cSE_Main
oSE_Main.SE_TSEFilename = App.Path & "\myTSEfile.tse"
oSE_Main.SE_StartEngine
```

# SE\_StartEntry Method

**Description** Unlocks the terminal keyboard. Moves the cursor to the

entry field.

Syntax [SE\_object.]SE\_StartEntry(terminal\_number, {field\_name})

**Remarks** The **SE\_StartEntry** method has the following parts:

| Part            | Description                                                        |
|-----------------|--------------------------------------------------------------------|
| SE_object       | Instance of cSE_Main                                               |
| terminal_number | Byte. The logical number of the terminal.                          |
| field_name      | String. Optional. The name of the field where the cursor is moved. |

If the displayed page contains no entry fields, leave the optional field\_name empty (" ").

The keyboard is unlocked, permitting the operator to enter data. If you forget to call SE\_StartEntry after a SE\_FirstPageRequired or SE\_KeyPress events the terminal keyboard remains locked.

#### Example

In this example inside the SEFirstPageRequired event a call to SE\_Page tells Sierra Engine to display the page "Login" as the first page every time a terminal is connected

Here oSE\_Main is the instance of cSE\_Main used by the application. The example uses SE\_FieldData to fill the field "Radio#.f" with the physical number of the terminal (also known as radio ID). The cursor is positioned on the entry field "Username.e" and the keyboard is unlocked using SE\_StartEntry.

### SE\_TerminalID Property

**Description** Read-only.Get the terminal physical number.

Syntax [SE\_object\_]SE\_TerminalID(terminal\_number)

**Remarks** The **SE\_TerminalID** property has the following parts:

| Part            | Description                               |  |
|-----------------|-------------------------------------------|--|
| SE_object       | Instance of cSE_Main                      |  |
| terminal_number | Byte. The logical number of the terminal. |  |

Returns integer between 0 and 3840. For terminal\_number = 0 (virtual terminal) the SE\_TerminalID always returns 0.

The physical number is the value assigned to *Cellular* to every terminal in the radio parameters. This number must be set in setup mode using the Terminal Status dialog.

### SE\_TSEFilename Property

**Description** Get or set the path & name of the screen definition file (.tse)

Syntax [SE\_object\_]SE\_TSEFilename(terminal\_number) [=string]

**Remarks** The **SE\_TSEFilename** property has the following parts:

| Part            | Description                               |  |
|-----------------|-------------------------------------------|--|
| SE_object       | Instance of cSE_Main                      |  |
| terminal_number | Byte. The logical number of the terminal. |  |

The SE\_TSEFilename property must be set before calling to SE\_StartEngine. Use the complete path to the file generated with the Teklogix's WinTSF utility.

#### Example

In this example an instance of cSE\_Main is created with the name oSE\_Main. The name and path of the .tse file is set using the property SE\_TESFilename and the Sierra Engine is started.

```
Set oSE_Main = New cSE_Main
oSE_Main.SE_TSEFilename = App.Path & "\myTSEfile.tse"
oSE Main.SE StartEngine
```

# **SE\_UserLogged Property**

**Description** Get or set the terminal user name.

Syntax [SE\_object\_]SE\_UserLogged(terminal\_number) [=string]

**Remarks** The **SE\_UserLogged** property has the following parts:

| Part            | Description                               |  |
|-----------------|-------------------------------------------|--|
| SE_object       | Instance of cSE_Main                      |  |
| terminal_number | Byte. The logical number of the terminal. |  |

The user name passed to this property appears in the Terminal Status Dialog. The status of the terminal is changed to "Logged" and this change is registered in the log, further entries in the log referencing this terminal will use the user name supplied.

Alignment\_Enum

 $ALIGN\_CENTER = 0$ 

# **Appendix A: Enums**

```
ALIGN_RIGHT = 1
ALIGN_LEFT = -1

ICON_Enum
ICON_SYSTEM = 1
ICON_WARNING = 2
ICON_RED_TERM = 3
ICON_YELLOW_TERM = 4
ICON_GREEN_TERM = 5
ICON_RED_MAN = 6
ICON_YELLOW_MAN = 7
ICON_GREEN_MAN = 8
ICON_BLACK_MAN = 9
```

#### Mode\_Enum

MODE\_NORMAL = 1 MODE\_CONFIG = -1

#### Key Enum

| KEY_HEY_YOU = -1 | $KEY_F11 = 11$  | $KEY_F23 = 23$  |
|------------------|-----------------|-----------------|
| $KEY\_ENTER = 0$ | $KEY_F12 = 12$  | $KEY_F24 = 24$  |
| $KEY_F1 = 1$     | $KEY_F13 = 13$  | $KEY\_F25 = 25$ |
| $KEY_F2 = 2$     | $KEY_F14 = 14$  | $KEY_F26 = 26$  |
| $KEY_F3 = 3$     | $KEY\_F15 = 15$ | $KEY\_F27 = 27$ |
| $KEY_F4 = 4$     | $KEY_F16 = 16$  | $KEY_F28 = 28$  |
| $KEY_F5 = 5$     | $KEY_F17 = 17$  | $KEY_F29 = 29$  |
| $KEY_F6 = 6$     | $KEY_F18 = 18$  | $KEY_F30 = 30$  |
| $KEY_F7 = 7$     | $KEY_F19 = 19$  | $KEY_F31 = 31$  |
| $KEY_F8 = 8$     | $KEY_F20 = 20$  | $KEY_F32 = 32$  |
| $KEY_F9 = 9$     | $KEY_F21 = 21$  | $KEY_F33 = 33$  |
| $KEY_F10 = 10$   | $KEY_F22 = 22$  | $KEY_F34 = 34$  |
|                  |                 |                 |

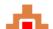

Santa Fe .:. Tech v04.0704